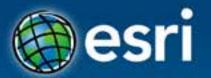

# Using the GeoEvent Processor for Server

Matthias Schenker, Esri Switzerland Javier Abadia, Esri España

Esri Developer
Summit Europe

11-13 November 2013
Park Plaza Riverbank London

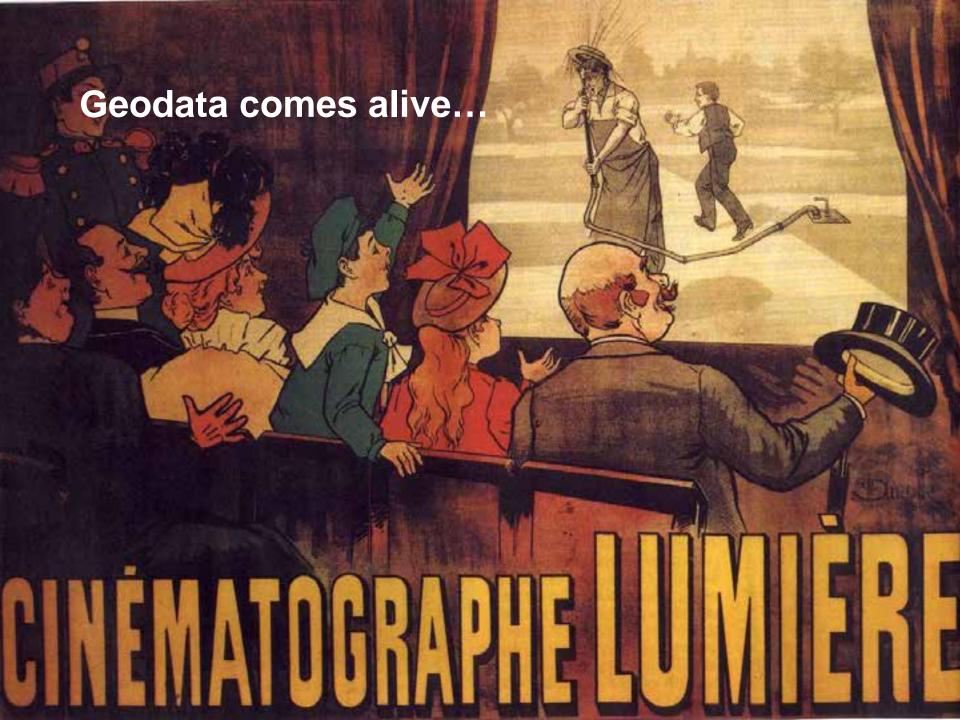

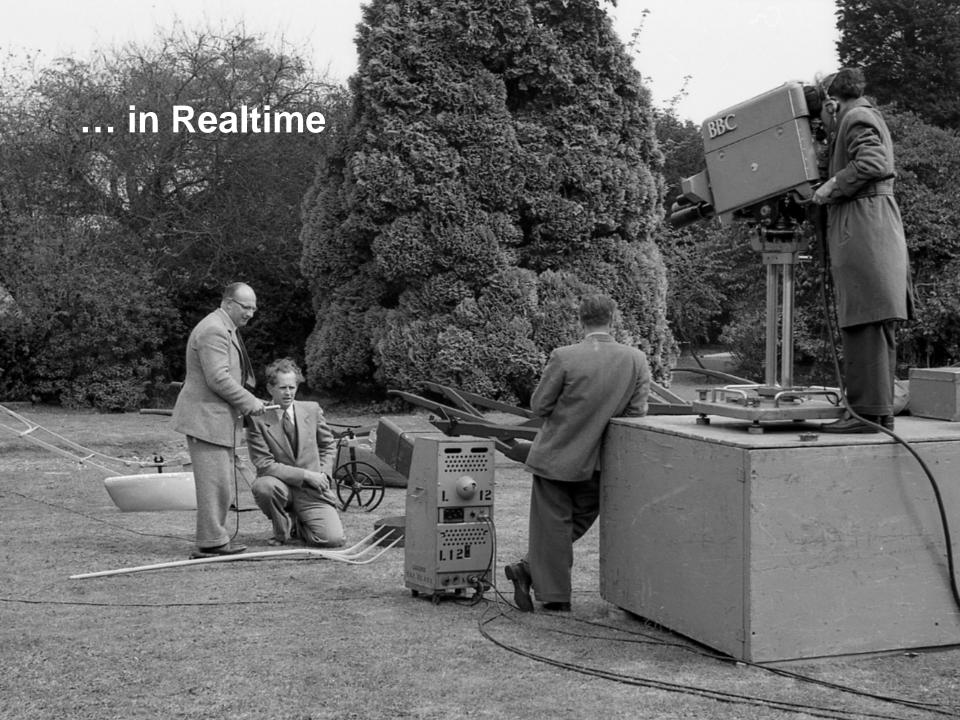

#### **Realtime Data**

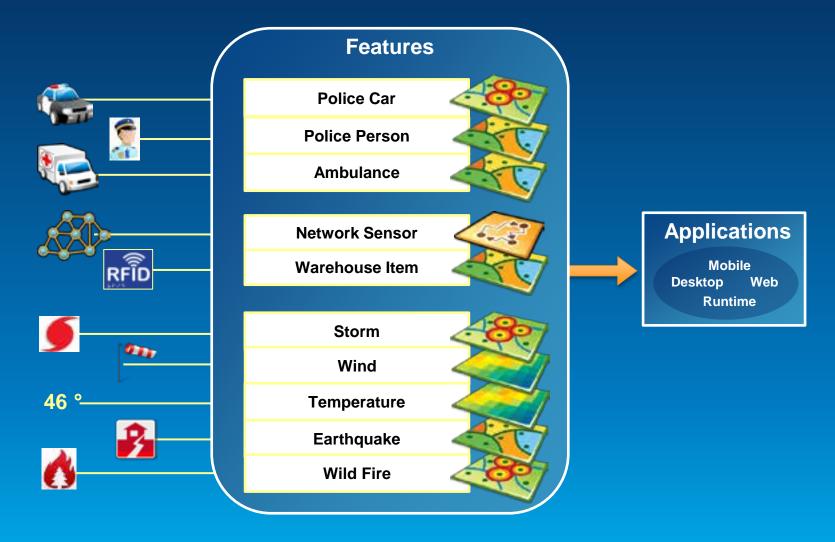

#### Realtime GIS

- Continuous stream of events
- Sensors (1...n) as Eventsource
- Event = Current state of the sensor

# Are my field personnel working within the designated area?

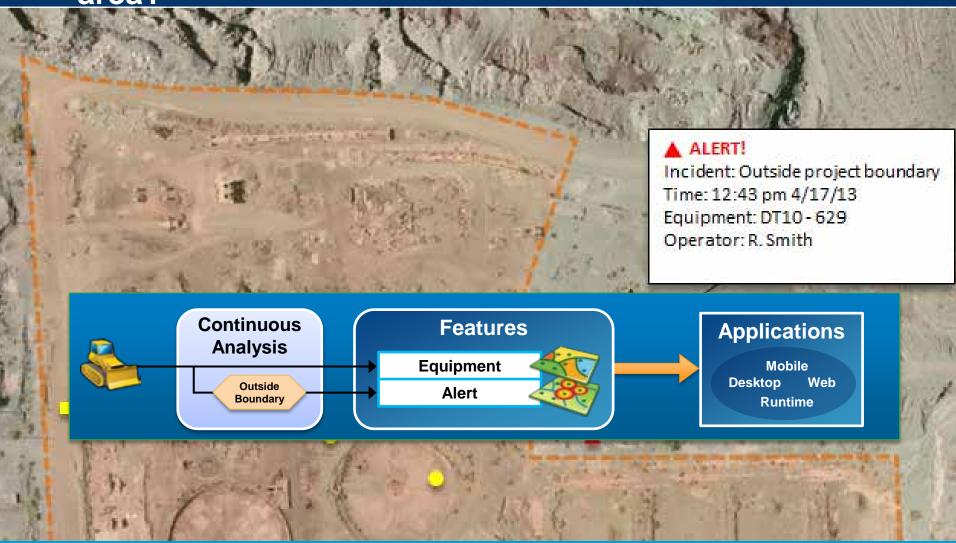

#### Is everything under control?

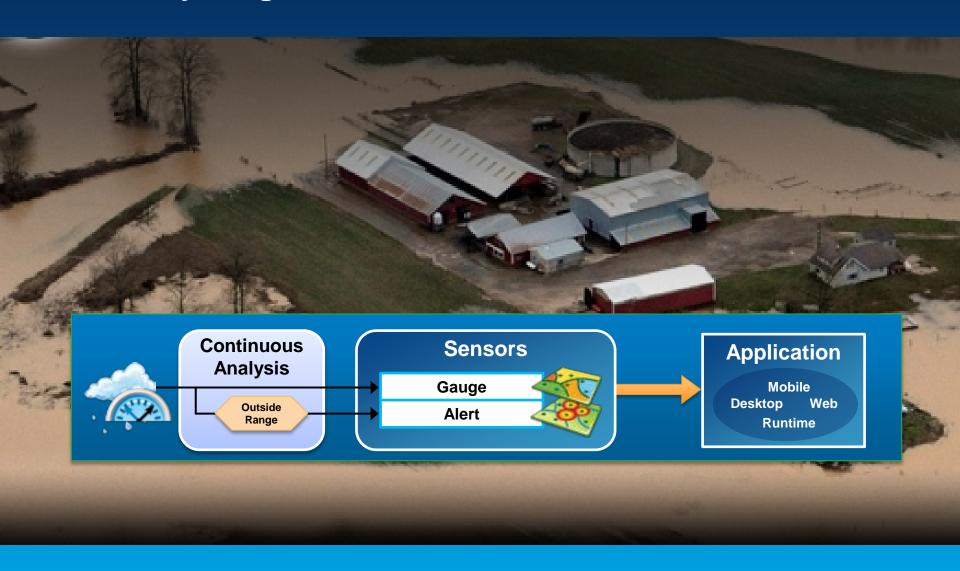

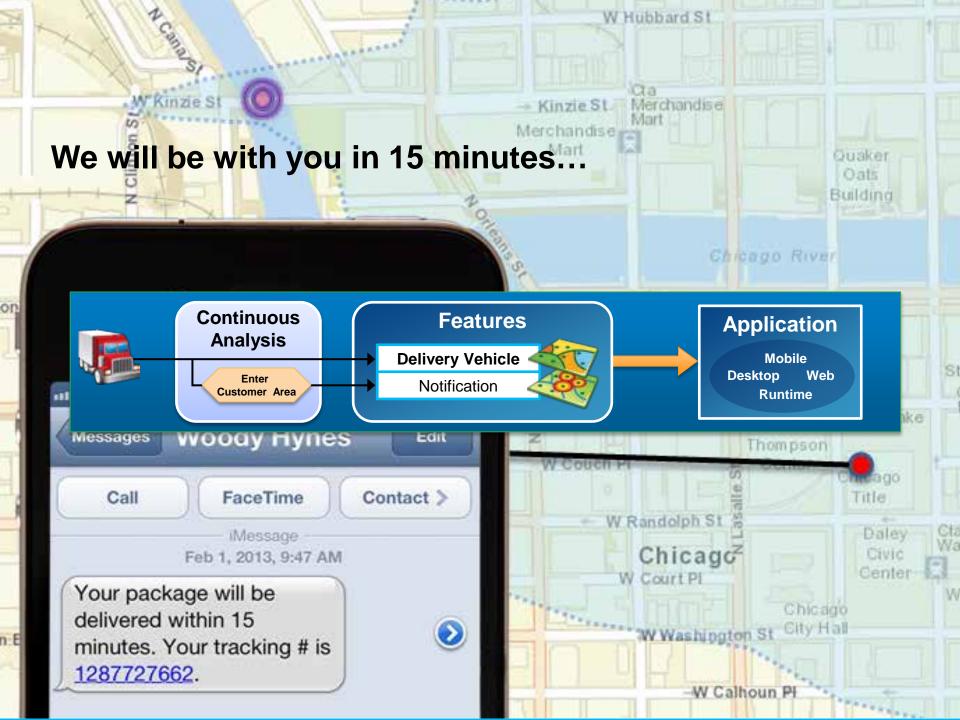

### Challenges

- How does data get into the system?
- Analysis: How/Where is data converted into information?
- How does the information get to the user?

## GeoEvent Processor Basics

Matthias Schenker

#### **ArcGIS GeoEvent Processor for Server**

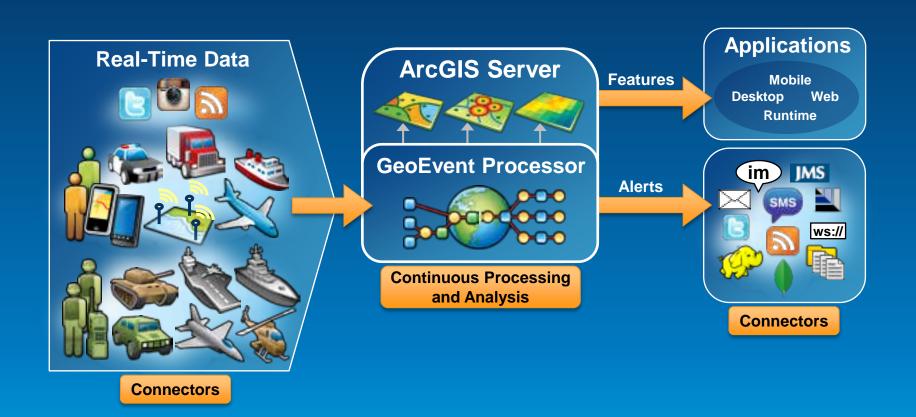

#### Receiving real-time data

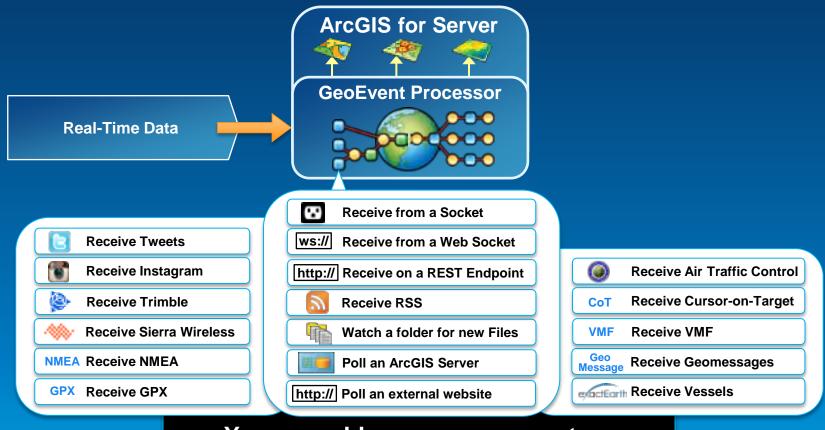

You can add your own connectors

http://www.arcgis.com/home/group.html?owner=GeoEventTeam&title=ArcGIS%20GeoEvent%20Processor

#### Sending real-time data

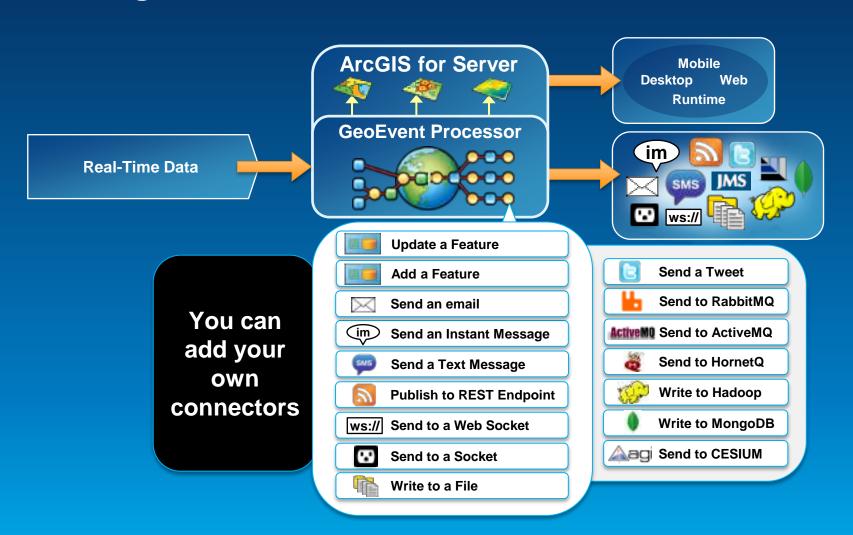

#### Sending real-time data to features

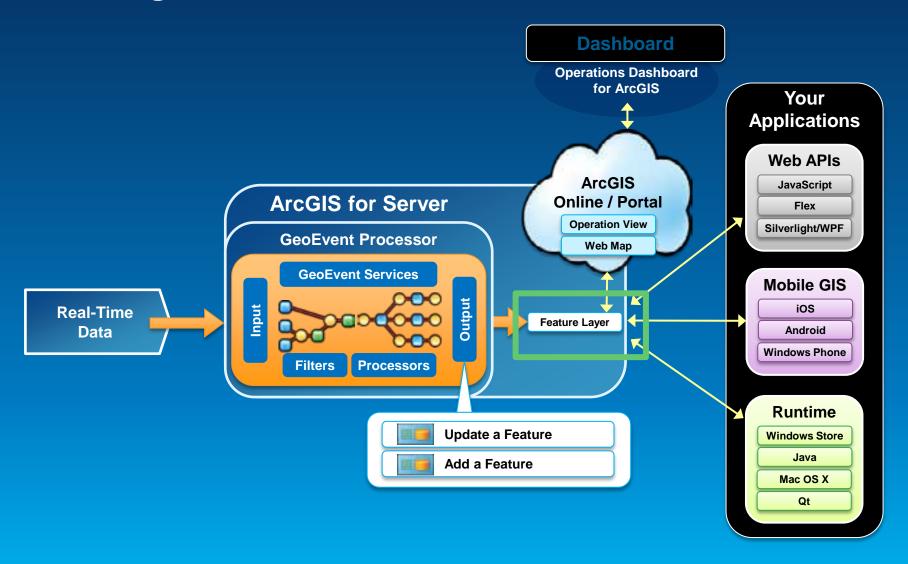

#### Real-time data is often "Big Data"

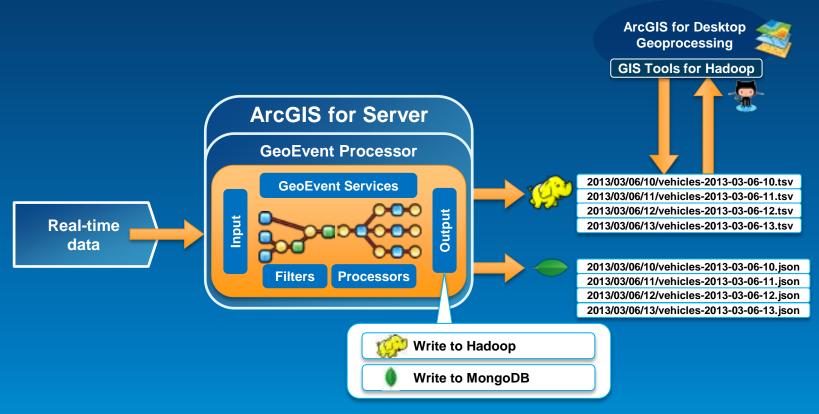

**GIS Tools for Hadoop** 

http://github.com/Esri/gis-tools-for-hadoop

# Filters and Processes

Javier Abadía

#### **Continuous processing and analysis**

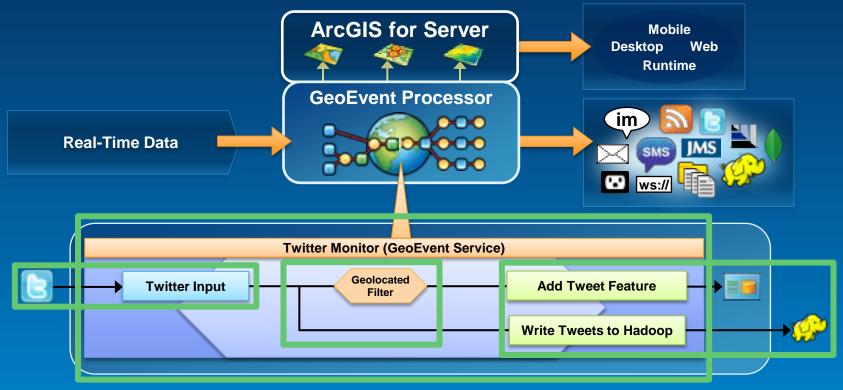

#### A GeoEvent Service configures the flow of (geo-)events:

- Input
- Output
- Filters and processes

#### Continuous processing and analysis

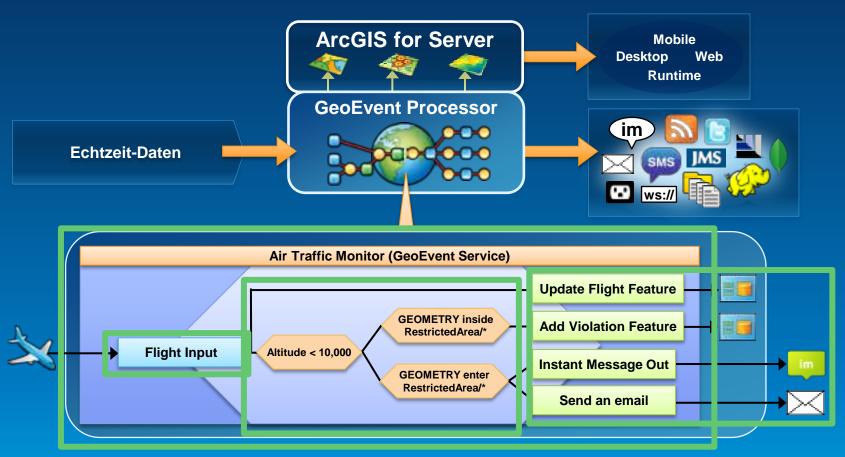

- Input
- Output
- Filters and processes

#### **Processors**

- Calculate new fields on a geoevent
- Modify a geoevent
- Derive a new geoevent

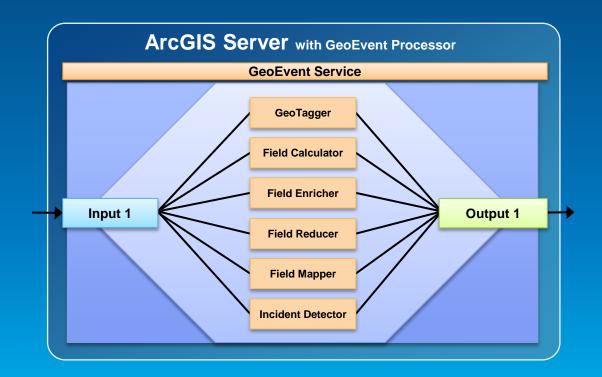

#### **Incident Detector processor**

- creates an incident upon an opening condition being met,
- maintains state for the duration of the incident,
- closes the incident based on a closing condition or expiration.

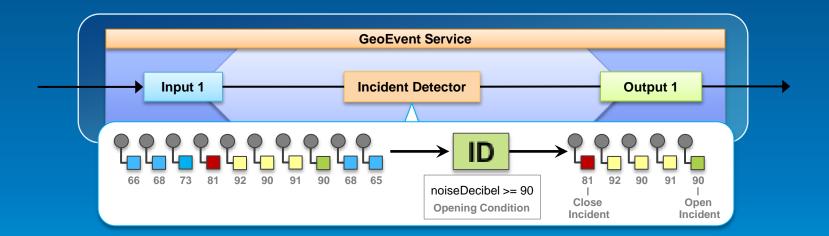

## **Ship Tracking**

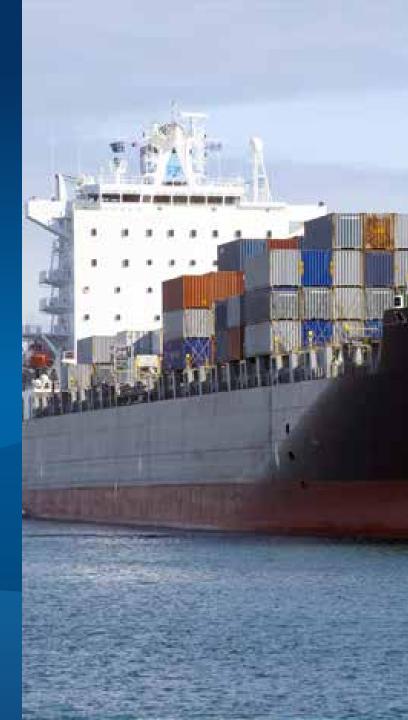

# Custom Connectors and REST API

Matthias Schenker

#### **Geoevent Processor SDK**

- Included with the Setup
- Contains
  - Library files
  - Samples
  - Javadoc API reference
  - Developer Guide
- Build
  - Processors and Filters
  - Adapters
  - Transports

#### **Processors and Filters**

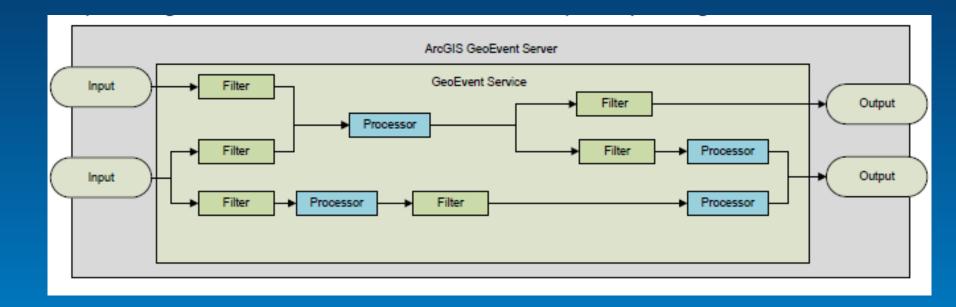

#### **Transport and Adapter**

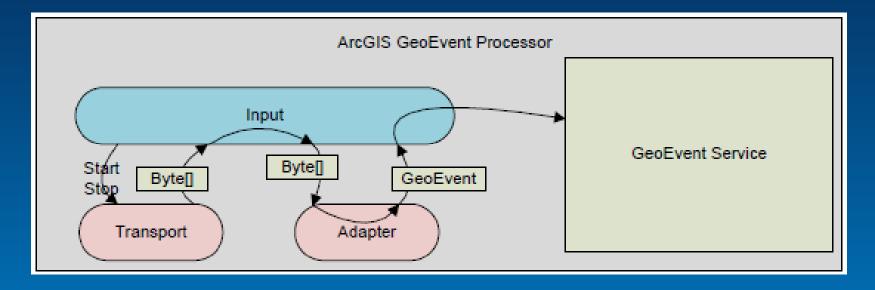

- Transport: Generate raw Events in their native format
- Adapter: Generate Geoevents out of raw events

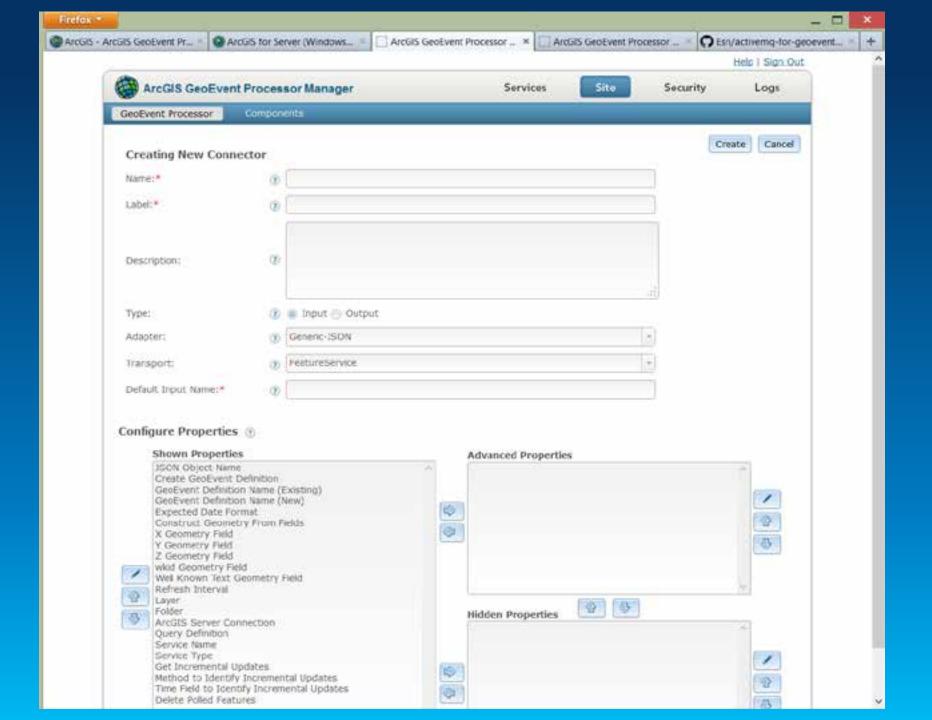

#### **REST Admin API**

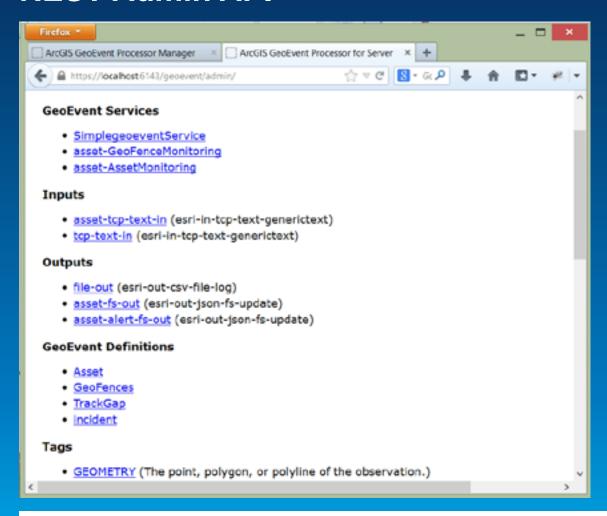

https://[...]/geoevent/admin/outputs/ CRUD https://[...]/geoevent/rest/outputs/ Read-Only

#### **Operations**

| Administration Task |                    | HTTP Method |
|---------------------|--------------------|-------------|
|                     | Read               | GET         |
|                     | Create             | POST        |
|                     | Update (or Create) | PUT         |
|                     | Delete             | DELETE      |
|                     |                    |             |

Use e.g. Poster in Firefox

#### Receive JSON on a REST endpoint

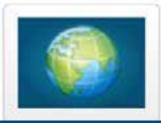

Receive Generic JSON on a REST endpoint

Select

GeoEvent Receiver
 http://[...]/geoevent/rest/receiver/<Input Name>

#### Publish GeoEvents on a REST endpoint

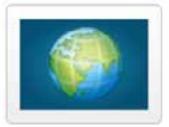

Creates a REST end point that can be used to query GeoEvents. The URL of the REST endpoint will be http://server:port/geoevent/rest/cache/{output name}?f= {text|json|kml|rss}. For example, if you want to retrieve GeoEvents from an output called rest-out in JSON format, the URL would be http://server:port/geoevent/rest/cache/rest-out?f=json. Please refer to the tutorial documentation for the parameters of each format.

Select

GeoEvent Cache
 http://[...]/geoevent/rest/cache/<Output Name>

## Real-Time Applications

Javier Abadía

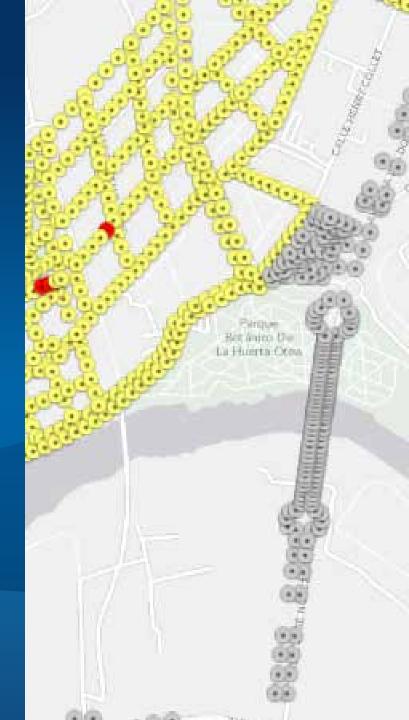

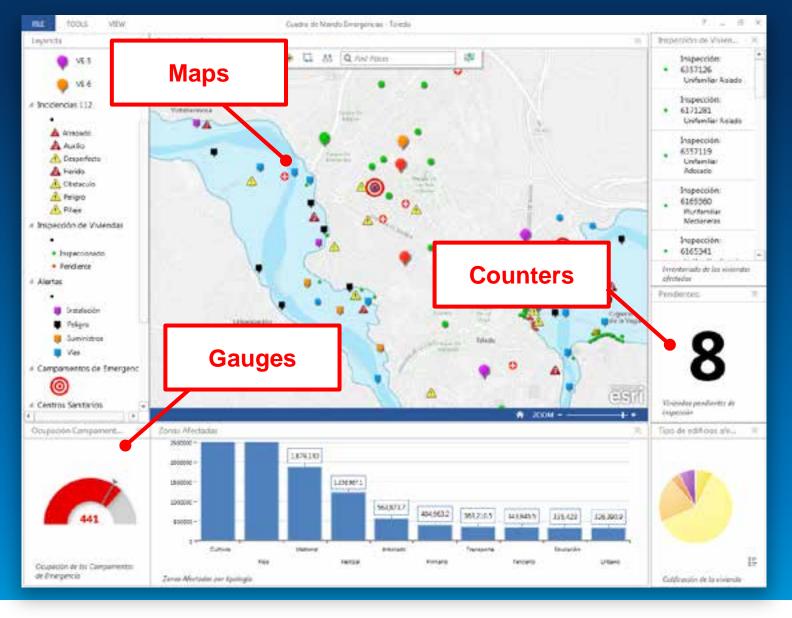

**Operations Dashboard** 

Dynamic Data Sources = Automatic Updates

#### **DEMO**

# Real Time Dashboard

#### Add Widget

Select a widget to add to the operation view.

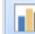

#### Bar Chart

Display numeric values as a series of vertical or horizontal bail

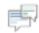

#### Chat

Collaborate and communicate with others

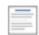

#### Description

Displays a description as static text.

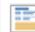

#### Feature Details

Displays detailed information about a feature or row.

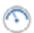

#### Gauge

Displays a value as a percentage of a target value.

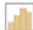

#### Histogram

Graph distributions of values using intervals

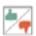

#### Indicator

A widget that depicts the state of the value of a certain attrib some target value.

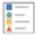

#### Legend

A widget that displays the legend of the map.

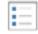

#### List

A widget that displays a collection of features as ordered item

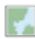

#### Map

A widget that displays the content of a web map with configutools.

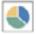

#### Pie Chart

Display numeric values as a pie chart

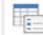

#### Query

Define a collection of queries to execute

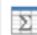

#### Summary

A widget that displays the value of a certain attribute field for feature, or a summary statistic for a field for a collection of fee

OK

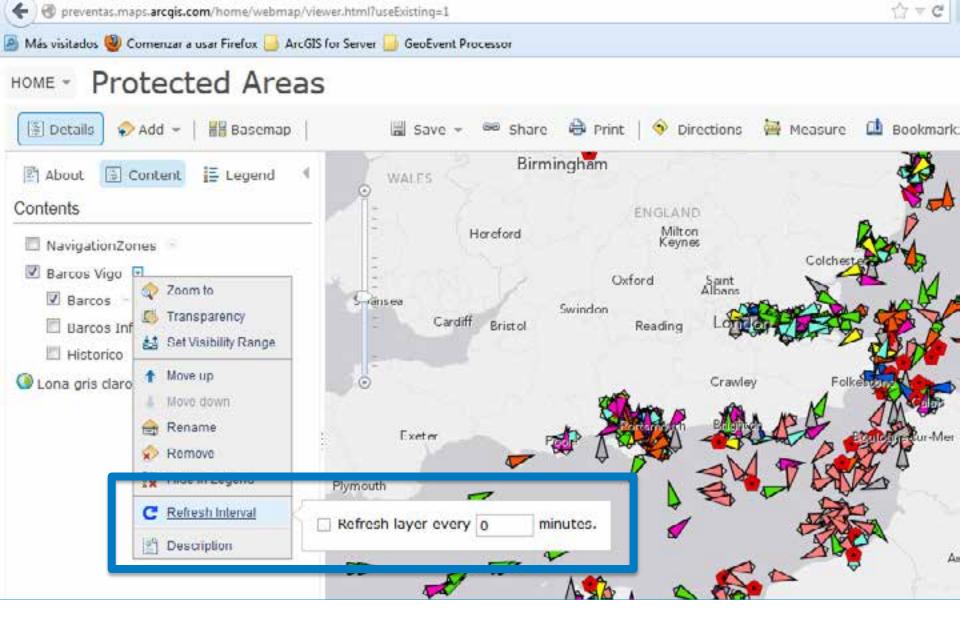

**ArcGIS.com viewer** 

new Refresh Interval parameter

#### API Reference

Find a Class

Hide Table of Contents
 API Reference Overview
 Code Assist Plugins
 Preferred Argument
 Aliases

v esri

Credential

Graphic

IdentityManager

IdentityManagerBase

InfoTemplate

InfoWindowBase

Map

OperationBase

Serverinfo

SnappingManager

SnatialReference

layer.setOpacity(0.5);

#### setRefreshInterval(interval)

Changes the layer's refresh interval to the given value (in minutes). Non-zero value sets up automatic layer refresh at the specified interval. Value of 0 stops auto refresh. (Added at v3.7)

Return Value: Layer

Input Parameters:

<Number> interval

Required

Refresh interval of the layer in minutes. Non-zero value indicates automatic layer refresh at the specified interval. Value of 0 indicates auto refresh is not enabled.

**Javascript API** 

★ setRefreshInterval() (v3.7) StreamLayer (v3.6)

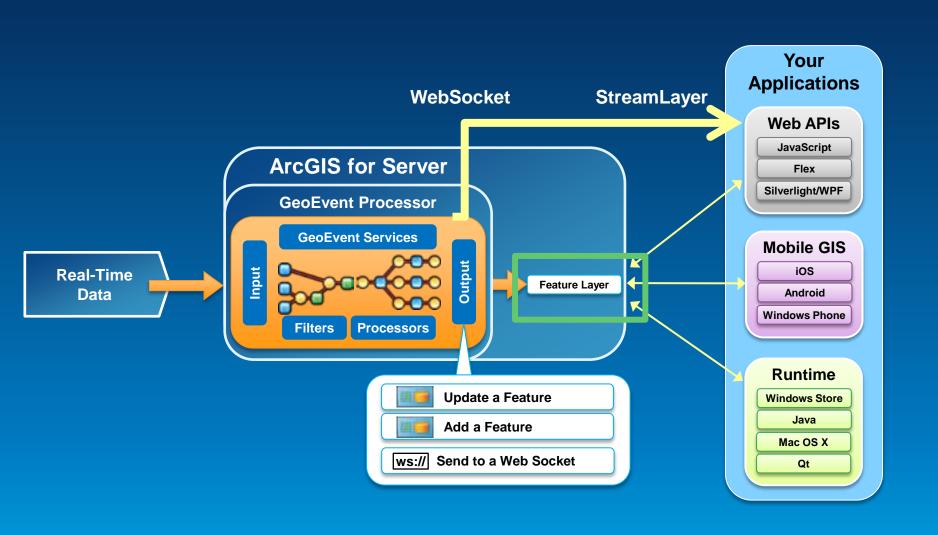